## エラー対処法(画面が遷移しない場合)

ボタンをクリックしても画面が遷移しない場合、ご使用のパソコンのブラウザに古いキャッシュが残っている可能性がありま す。1~4の手順により、キャッシュを削除してください。

1. 画面上の【歯車マーク】(または【ツール】)をクリックし、【インターネットオプション】を選択してください。

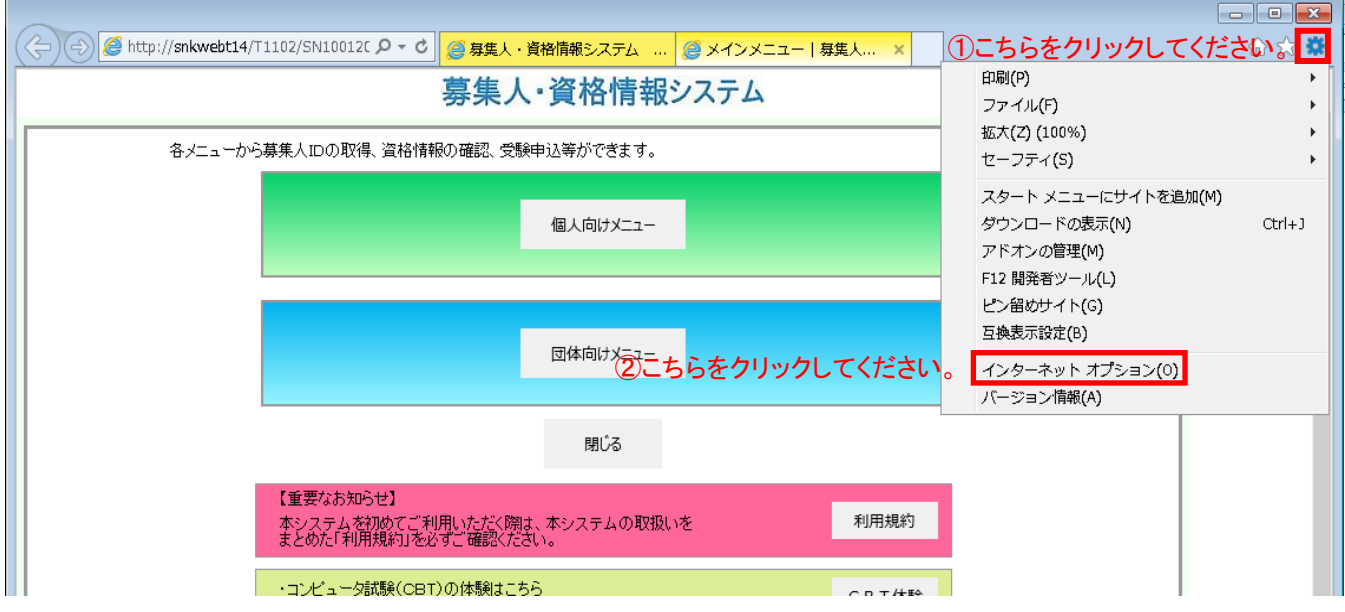

2. 「閲覧の履歴」メニューの【削除】をクリックしてください。

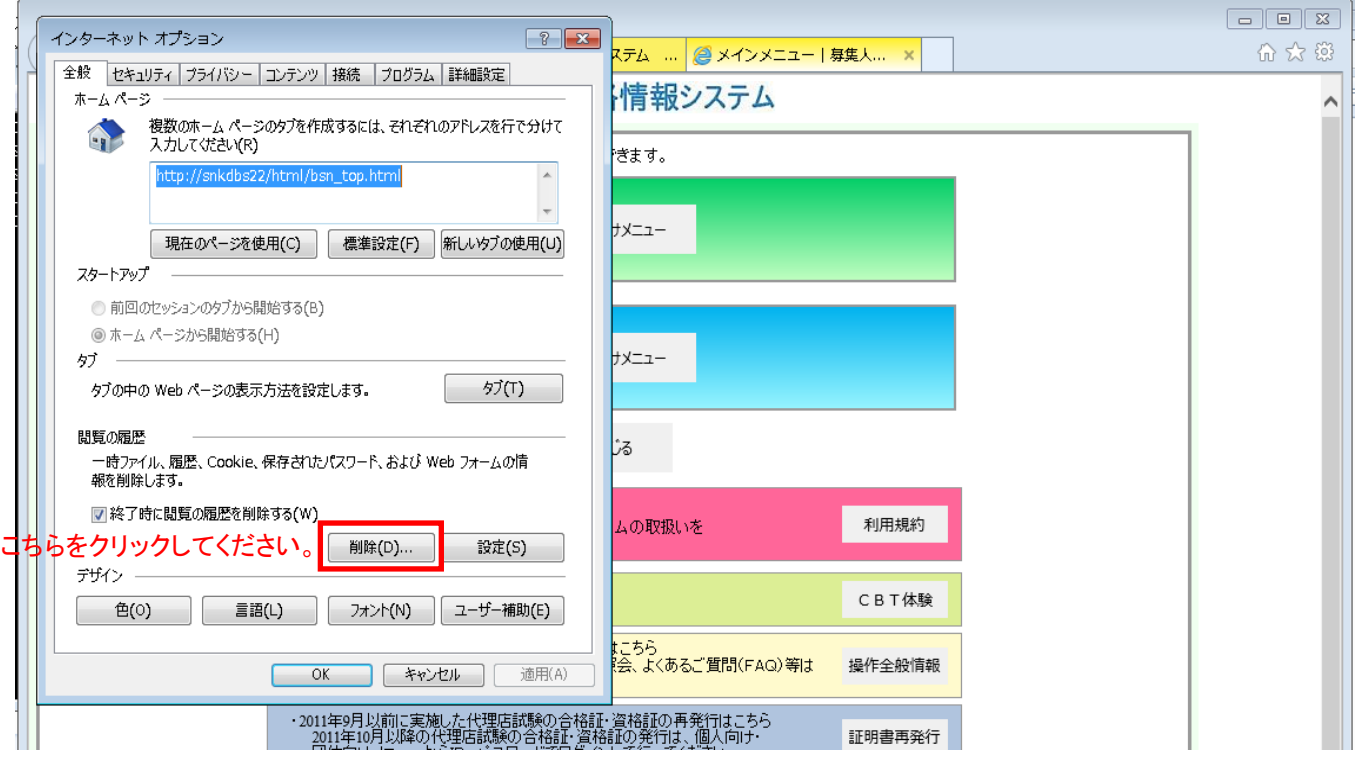

3. 以下の手順でキャッシュを削除してください。

<IE8以上のブラウザをお使いの場合>

削除する項目にチェックを入れ、【削除】をクリックしてください。

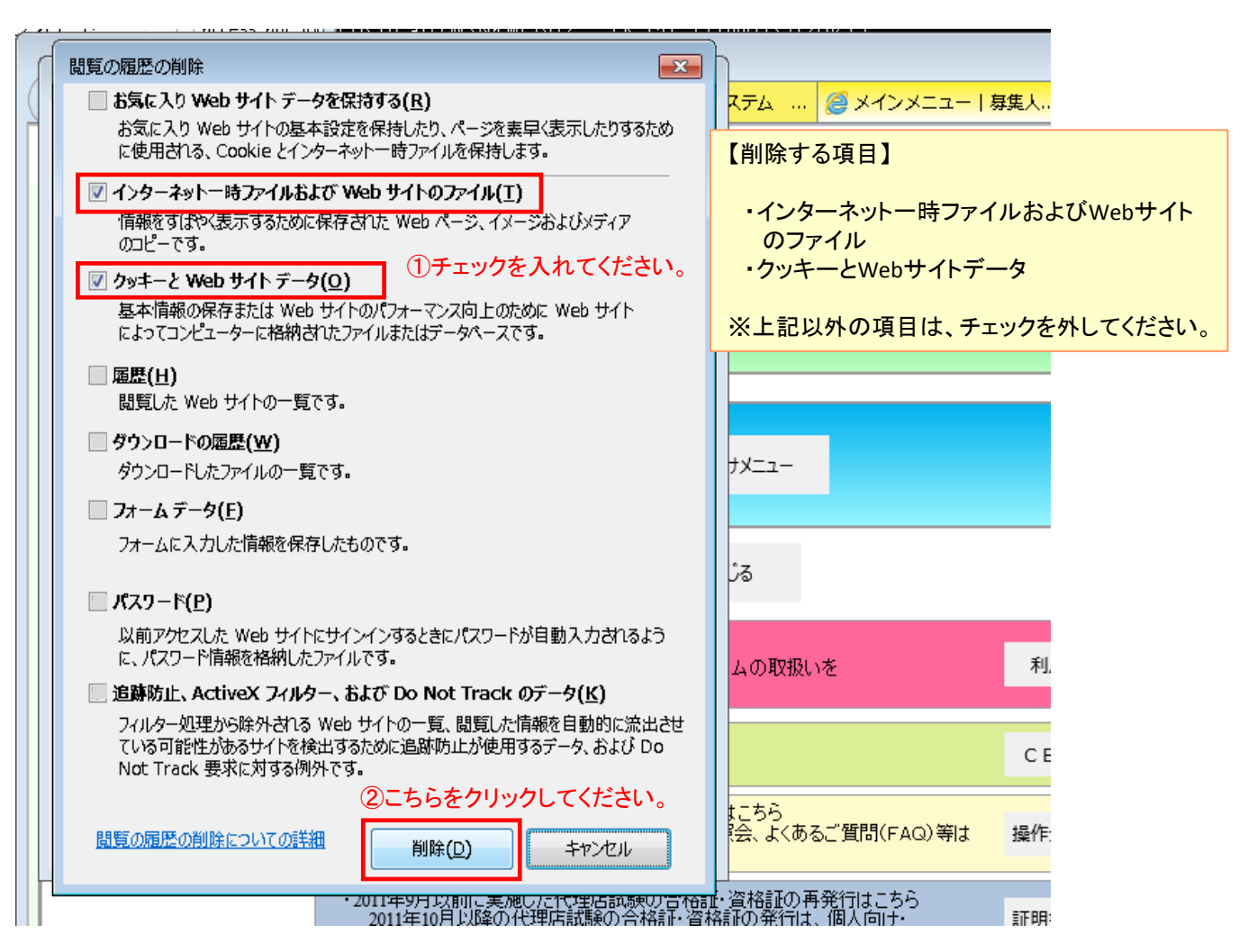

<IE7のブラウザをお使いの場合>

以下の2項目をそれぞれ削除してください。

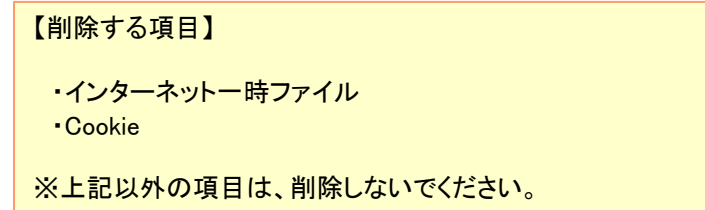

4. 【×】ボタンをクリックしてブラウザを閉じ、再度操作を行ってください。